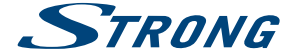

# Digital Terrestrial HD Receiver **SRT 8209**

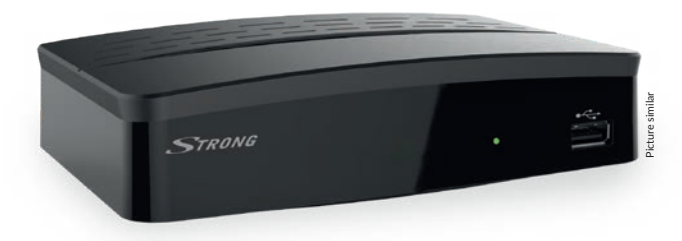

User Manual Bedienungsanleitung Manuel d'utilisation Manuale d'uso Manuale utente Manual del usuario Instrucciones de instalación

Návod k obsluze Používateľská príručka Telepítési Utasítás Bruksanvisning Uživatelská příručka Korisnički priručnik Používateľská príručka

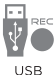

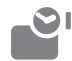

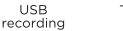

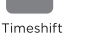

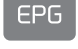

Programme quide

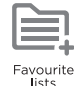

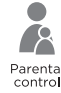

**DATT** 

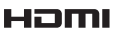

**TI DOLBY AUDIO** 

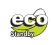

**HEVC** 

www.strong.tv

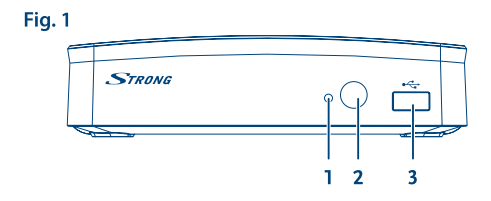

Fig. 2

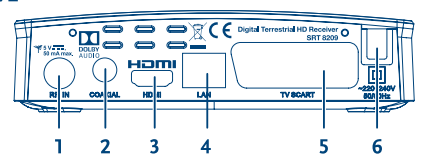

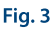

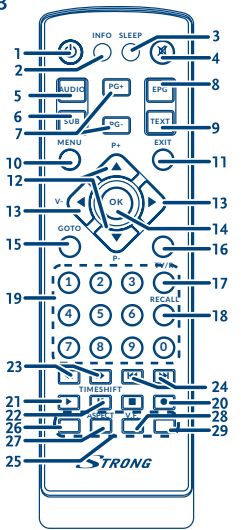

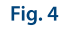

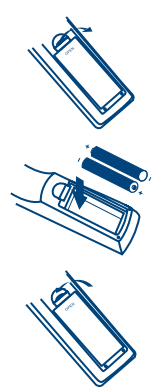

Fig. 5

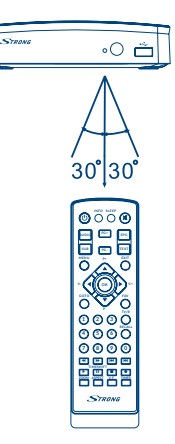

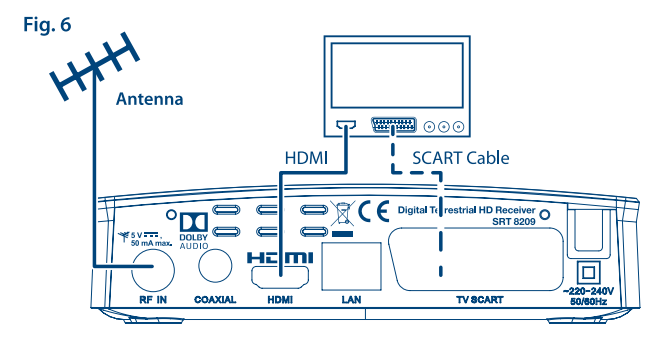

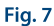

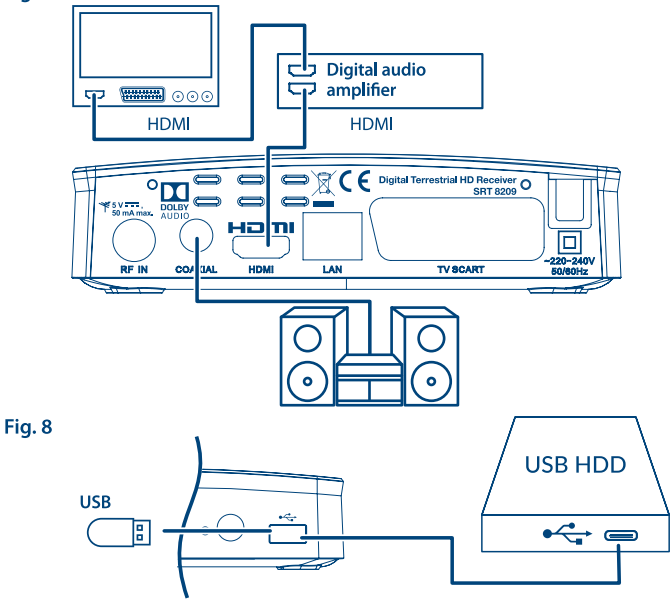

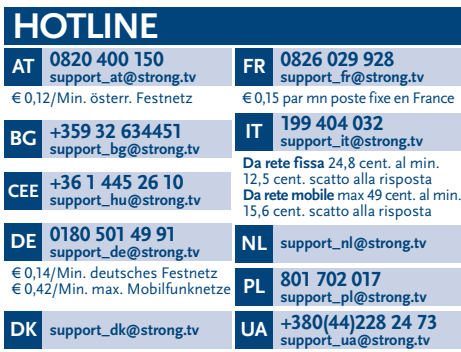

Supplied by STRONG Austria Represented by STRONG Ges.m.b.H. Franz-Josefs-Kai 1 1010 Vienna Austria Email: support\_at@strong.tv

## www.strong.tv

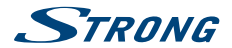

# **Licenses**

THIS PRODUCT IS LICENSED UNDER THE AVC PATENT PORTFOLIO LICENSE FOR THE PERSONAL AND NONCOMMERCIAL USE OF A CONSUMER TO (i) ENCODE VIDEO IN COMPLIANCE WITH THE AVC STANDARD ("AVC VIDEO") AND/OR (ii) DECODE AVC VIDEO THAT WAS ENCODED BY A CONSUMER ENGAGED IN A PERSONAL AND NON-COMMERCIAL ACTIVITY AND/OR WAS OBTAINED FROM A VIDEO PROVIDER LICENSED TO PROVIDE AVC VIDEO. NO LICENSE IS GRANTED OR SHALL BE IMPLIED FOR ANY OTHER USE. ADDITIONAL INFORMATION MAY BE OBTAINED FROM **MPEG LA, L.L.C.** SEE <HTTP://WWW.MPEGLA.COM>

This product contains one or more programs protected under international and U.S. copyright laws as unpublished works. They are confidential and proprietary to **Dolby Laboratories**. Their reproduction or disclosure, in whole or in part, or the production of derivative works therefrom without the express permission of Dolby Laboratories is prohibited. Copyright 2003-2009 by Dolby Laboratories. All rights reserved.

THIS PRODUCT IS SOLD WITH A LIMITED LICENSE AND IS AUTHORIZED TO BE USED ONLY IN CONNECTION WITH HEVC CONTENT THAT MEETS EACH OF THE THREE FOLLOWING QUALIFICATIONS: (1) HEVC CONTENT ONLY FOR PERSONAL USE; (2) HEVC CONTENT THAT IS NOT OFFERED FOR SALE; AND (3) HEVC CONTENT THAT IS CREATED BY THE OWNER OF THE PRODUCT. THIS PRODUCT MAY NOT BE USED IN CONNECTION WITH HEVC ENCODED CONTENT CREATED BY A THIRD PARTY, WHICH THE USER HAS ORDERED OR PURCHASED FROM A THIRD PARTY, UNLESS THE USER IS SEPARATELY GRANTED RIGHTS TO USE THE PRODUCT WITH SUCH CONTENT BY A LICENSED SELLER OF THE CONTENT. YOUR LISE OF THIS PRODUCT IN CONNECTION WITH HEVC ENCODED CONTENT IS DEEMED ACCEPTANCE OF THE LIMITED AUTHORITY TO USE AS NOTED ABOVE.

# **STRONG**

# **OBSAH**

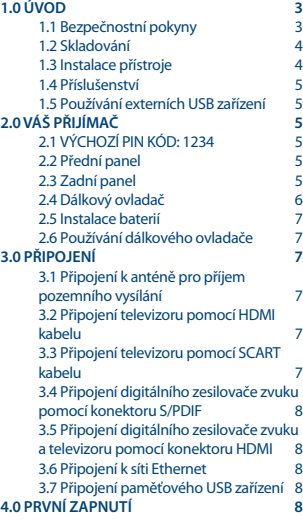

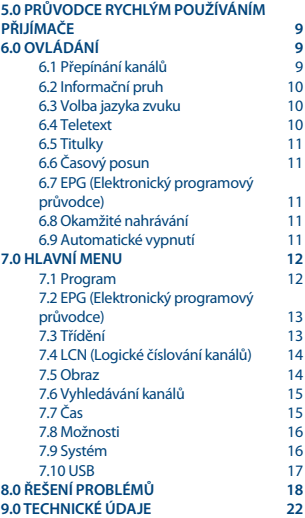

#### **ZJEDNODUŠENÉ EU PROHLÁŠENÍ O SHODĚ**

Společnost STRONG tímto prohlašuje, že typ rádiového zařízení v podobě této přijímač DVB-T2 splňuje požadavky směrnice 2014/53/EU.

Kompletní text Prohlášení o shodě s EU je dostupný na následující internetové adrese: <http://www.strong.tv/en/doc>

Podléhá změnám. V důsledku neustálého výzkumu a vývoje se mohou technické údaje, design a vzhled produktů měnit. HDMI, logo HDMI a High-Definition Multimedia Interface jsou ochranné známky nebo registrované ochranné známky společnosti HDMI Licensing LLC v USA a dalších zemích. Vyrobeno na základě licence od společnosti Dolby Laboratories. Dolby Audio, Dolby Digital, Dolby Digital Plus a symbol dvojitého D jsou registrované ochranné známky společnosti Dolby Laboratories. Všechny ostatní názvy produktů jsou ochrannými známkami nebo registrovanými ochrannými známkami příslušných vlastníků.

© STRONG 2018. Všechna práva vyhrazena.

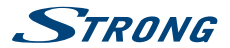

# <span id="page-6-0"></span>**1.0 ÚVOD**

## **1.1 Bezpečnostní pokyny**

Před použitím tohoto zařízení si přečtěte všechny pokyny. Tyto pokyny si dobře uschovejte pro pozdější použití.

- Používejte pouze doplňky/příslušenství specifikované nebo poskytované výrobcem (například speciální napájecí adaptér, baterii apod.)
- Před instalací nebo použitím tohoto přístroje si prosím na produktu přečtěte informace o elektrických parametrech a bezpečnosti.
- Abyste minimalizovali nebezpečí požáru nebo úrazu elektrickým proudem, nevystavujte tento přístroj dešti nebo vlhkosti.
- Odvětrávání nesmí být ztíženo zakrýváním větracích otvorů předměty, jako například novinami, ubrusy, záclonami apod.
- Přístroj nesmí být vystaven kapající nebo stříkající vodě a na přístroji nesmí stát žádné nádoby naplněné tekutinami, jako například vázy.
- **značka (2. označuje nebezpečí úrazu elektrickým proudem.**
- Aby nedošlo ke zranění, musí být tento přístroj bezpečně připevněn k podlaze nebo stěně, podle pokynů pro instalaci.
- V případě nesprávné výměny baterie hrozí nebezpečí výbuchu. Pro náhradu použijte pouze stejné nebo ekvivalentní typy.
- Nevystavujte baterii (baterie, akumulátory) nadměrnému teplu, jako například ze slunečního světla, ohně apod.
- Nadměrný akustický tlak ze sluchátek může způsobit poškození sluchu.
- Poslech hudby s vysokou hlasitostí trvající delší dobu může poškodit sluch.
- Pro snížení rizika poškození sluchu je nutno snížit hlasitost na bezpečnou příjemnou úroveň a omezit čas věnovaný poslechu hudby s vysokou hlasitostí.
- Síťová zástrčka nebo přípojka přístroje se používá jako odpojovací zařízení, a proto musí zůstat snadno dostupná. Pokud přístroj nepoužíváte nebo jej budete přemísťovat, věnujte prosím pozornost napájecímu kabelu - například jej svažte kabelem nebo učiňte podobné opatření. Napájecí kabel nesmí přijít do kontaktu s ostrými hranami a podobnými předměty, které by mohly způsobit jeho poškození. Při opětovném zprovozňování přístroje prosím zkontrolujte, zda nedošlo k poškození napájecího kabelu. Žádná světelná indikace na přístroji neznamená, že je přístroj zcela odpojen od sítě. Pro kompletní odpojení přístroje od sítě vytáhněte síťovou zástrčku ze zásuvky.
- Věnujte pozornost ekologickému způsobu likvidace baterií.
- Na přístroji nesmí být umístěny žádné zdroje otevřeného ohně, jako například hořící svíčky.
- Aby nedošlo k rozšíření ohně, udržujte svíčky a jiné zdroje otevřeného ohně neustále v dostatečné vzdálenosti od tohoto produktu.
- Zařízení s tímto symbolem je elektrické zařízení třídy II nebo elektrické zařízení s dvojitou<br>Independence zařízení zařízení s výzadováno bezpečnostní připojení k elektrickému izolací. Bylo navrženo tak, že není vyžadováno bezpečnostní připojení k elektrickému uzemnění.

#### **Bezpečnostní opatření**

 Nikdy nezkoušejte toto zařízení otevírat. Je nebezpečné dotýkat se vnitřku zařízení, protože uvnitř jsou místa s vysokým napětím a hrozí úraz elektrickým proudem. Pokud zařízení otevřete, dojde

<span id="page-7-0"></span>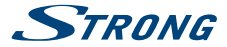

k ukončení platnosti záruky na produkt. Veškerou údržbu nebo opravy svěřte kvalifikovaným technikům.

- Před zapojováním kabelů zajistěte, aby bylo zařízení odpojeno od síťového napájení. Po vypnutí zařízení několik sekund počkejte, než budete toto zařízení přemísťovat nebo odpojovat jakékoli jiné zařízení.
- Je nezbytné, abyste používali pouze schválené prodlužovací kabely a kompatibilní kabely, vhodné pro elektrický příkon instalovaného zařízení. Zkontrolujte prosím, zda napájecí napětí odpovídá požadovanému napětí, uvedenému na výrobním štítku na zadním panelu zařízení.

#### **Provozní prostředí**

- Neinstalujte toto zařízení do stísněných prostorů, jako například knihovniček.
- Nepoužívejte tento přístroj ve vlhkých a chladných místech nebo v jejich blízkosti, a chraňte přístroj před přehříváním.
- Udržujte přístroj mimo přímé sluneční světlo.
- Nepoužívejte přístroj v prašných místech nebo v jejich blízkosti.
- Nepřipevňujte svíčku k přístupné oblasti otvoru, aby nedošlo k vniknutí cizích hořlavých materiálů do zařízení.

#### **Směrnice WEEE**

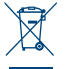

Správná likvidace tohoto produktu. Toto označení znamená, že tento produkt nesmí být v zemích Evropské unie vyhazován do běžného domácího odpadu. Aby nedošlo k poškození životního prostředí nebo lidského zdraví v důsledku nekontrolované likvidace odpadu, proveďte jeho ekologickou likvidaci a přispějte tak k udržitelnému používání materiálových zdrojů. Vaše použité zařízení můžete odevzdat ve sběrném dvoře nebo

kontaktujte prodejce, u kterého jste produkt zakoupili. Může váš produkt přijmout a ekologicky zlikvidovat.

#### **1.2 Skladování**

Vaše zařízení bylo před expedicí pečlivě zkontrolováno a zabaleno. Při jeho rozbalování zkontrolujte, zda balení obsahuje všechny součásti příslušenství a poté obalový materiál uložte mimo dosah dětí. Doporučujeme vám, abyste si krabici během záruční doby ponechali, aby bylo vaše zařízení v případě opravy nebo jiného úkonu v rámci záruky dokonale chráněno.

#### **1.3 Instalace přístroje**

Doporučujeme vám, abyste o instalaci vašeho zařízení požádali profesionálního odborníka na instalace. Jinak prosím postupujte podle níže uvedených pokynů:

- Další informace si vyhledejte v návodu ke svému televizoru a v případě potřeby i anténě.
- Zajistěte, aby byly HDMI kabel a případně i venkovní komponenty v dobrém stavu.

Tento návod poskytuje kompletní pokyny pro instalaci a používání tohoto přijímače. Setkáte se v něm s následujícími symboly.

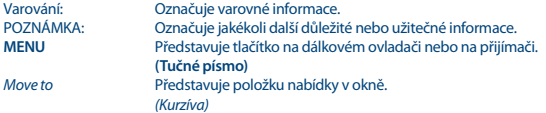

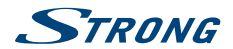

#### <span id="page-8-0"></span>**1.4 Příslušenství**

- Stručný návod k instalaci
- 1x dálkový ovladač
- 2x baterie (typ AAA)

**VAROVÁNÍ:** Baterie je zakázáno dobíjet, rozebírat, elektricky zkratovat, kombinovat nebo používat s jinými typy baterií. Budete-li chtít místo běžných baterií používat dobíjecí akumulátory (např. NiMH), doporučujeme používat typy s pomalým samovybíjením, aby byla zajištěna dlouhá provozní životnost dálkového ovladače.

### **1.5 Používání externích USB zařízení**

- Doporučujeme používat paměťová zařízení USB 2.0. Pokud vaše zařízení není se specifikacemi USB 2.0 kompatibilní, nemusí přehrávání v tomto přijímači fungovat správně.
- Pokud chcete používat externí disk USB HDD (pevný disk), uvědomte si prosím, že specifikace napájení mohou překračovat podporovaný výstup z vašeho přijímače (5 V/500 mA). Pokud tato situace nastane, připojte prosím váš disk USB HDD k vhodnému externímu napájecímu adaptéru.
- Společnost STRONG nemůže zaručit kompatibilitu se všemi typy paměťových USB zařízení.
- Doporučujeme vám, abyste na paměťová USB zařízení připojovaná k tomuto přijímači neukládali důležité informace. Před použitím v tomto přijímači si vždy udělejte zálohu dat ve vašem paměťovém USB zařízení. Společnost STRONG nenese odpovědnost za jakoukoli ztrátu informací nebo situace způsobené ztrátou informací.
- Zajistěte prosím, aby bylo USB zařízení předem zformátováno formátem NTFS nebo FAT32. nebo zformátujte USB zařízení pomocí vašeho přijímače. Formátování vyžaduje zadání PIN kódu (výchozí **1234**)
- Společnost STRONG nemůže zaručit správné přehrávání všech souborů, i když jsou jejich přípony uvedeny v seznamu podporovaných přípon, protože záleží na jejich velikosti, použitém kodeku, datovém toku a rozlišení.

# **2.0 VÁŠ PŘIJÍMAČ**

# **2.1 VÝCHOZÍ PIN KÓD: 1234**

## **2.2 Přední panel**

1. **Indikátor režimu:** ČERVENÁ indikuje POHOTOVOSTNÍ režim přijímače. ZELENÁ indikuje PROVOZNÍ režim přijímače. 2. **Infračervený snímač:** Nasměrujte dálkový ovladač na tento snímač. 3. **USB:** Konektor pro připojení USB zařízení.

# *Obr. 1*

#### **2.3 Zadní panel**

1. **RF IN (Anténní vstup)** Pro připojení k vaší anténě pro příjem signálu vysílání.

*Obr. 2*

<span id="page-9-0"></span>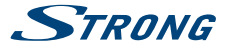

#### 2. **S/PDIF Coaxial (S/PDIF Koaxiální)**

- 
- 
- 
- 

Pro připojení vašeho přijímače k digitálnímu zesilovači zvuku. 3. **HDMI** Pro připojení vašeho přijímače k televizoru pomocí HDMI kabelu. 4. **LAN** Pro připojení vašeho přijímače k síti LAN Ethernet 5. **TV SCART** Pro připojení vašeho přijímače k televizoru pomocí SCART kabelu<br>5. Napájecí kabel **France Korto přijímač vyžaduje napětí 220 ~ 240** V AC (volitelné 6. **Napájecí kabel** Tento přijímač vyžaduje napětí 220 ~ 240 V AC (volitelné automaticky), 50/60 Hz, +/-5 %. Před připojením přijímače do zásuvky na stěně zkontrolujte parametry místního zdroje energie.

#### **2.4 Dálkový ovladač**

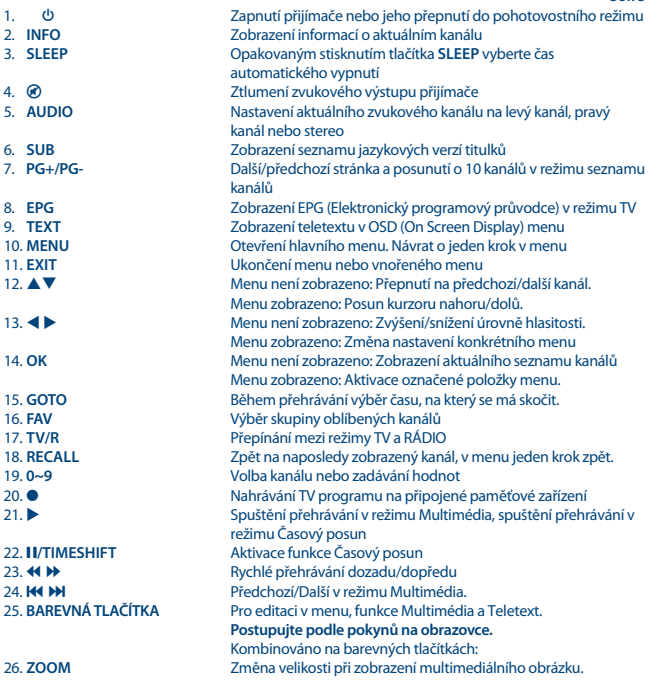

*Obr. 3*

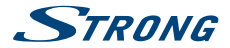

<span id="page-10-0"></span>27. **ASPECT** Změna poměru stran videa; výchozí je Automaticky. 28. **V.F.** Změna formátu videa pro video. Zobrazení přehledu a/nebo úprava plánu časovače

## **2.5 Instalace baterií**

*Obr. 4*

Otevřete kryt dálkového ovladače a vložte do odkrytého prostoru 2 baterie typu AAA. Dodržujte správnou polaritu vkládaných baterií. Schéma se svorkami je uvnitř tohoto prostoru.

- 1. Odeberte kryt.
- 2. Vložte baterie.
- 3. Vložte kryt.

#### **2.6 Používání dálkového ovladače**

*Obr. 5*

Chcete-li používat dálkový ovladač, nasměrujte jej na přední část přijímače. Dálkový ovladač funguje v dosahu až 5 metrů od přijímače a pod maximálním úhlem přibl. 30 stupňů.

**POZNÁMKA:** Ovládání přijímače bude omezeno nebo znemožněno, pokud jsou mezi snímačem dálkového ovládání (na předním panelu přijímače) a dálkovým ovladačem nějaké překážky. Přímé sluneční světlo nebo velmi jasné světlo mohou omezovat nebo rušit příjem signálů dálkového ovládání.

# **3.0 PŘIPOJENÍ**

# **3.1 Připojení k anténě pro příjem pozemního vysílání**

*Obr. 6*

Pro příjem signálu vysílání je nutno ke konektoru RF IN v zadní části přijímače připojit vnitřní nebo venkovní anténu pro příjem pozemního vysílání. Používejte řádně stíněný anténní kabel a vhodné konektory.

## **3.2 Připojení televizoru pomocí HDMI kabelu**

*Obr. 6*

Televizor musí být spojen s přijímačem pomocí kvalitního kabelu HDMI 1.3 nebo novějšího. Toto připojení zajišťuje nejvyšší možnou kvalitu.

# **3.3 Připojení televizoru pomocí SCART kabelu**

*Obr. 6*

Tento přístroj je rovněž vybaven konektorem SCART; alternativně můžete televizor připojit k přijímači pomocí kvalitního SCART kabelu.

<span id="page-11-0"></span>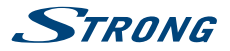

#### **3.4 Připojení digitálního zesilovače zvuku pomocí konektoru S/PDIF**

*Obr. 7*

Pokud připojíte váš přijímač k digitálnímu zesilovači nebo systému domácího kina, budete si moci užívat nejlepší možnou kvalitu zvuku a vícekanálový zvuk (v závislosti na vysílání) až do kvality Dolby Digital. Připojte digitální zesilovač zvuku nebo systém domácího kina pomocí vhodného cinch kabelu ke konektoru S/PDIF v zadní části přijímače.

#### **3.5 Připojení digitálního zesilovače zvuku a televizoru pomocí konektoru HDMI**

*Obr. 7*

*Obr. 7*

*Obr. 8*

Pokud připojíte váš přijímač k nejnovějším digitálním zesilovačům nebo systémům domácího kina s konektory HDMI, budete si moci užívat nejlepší možnou kvalitu zvuku a vícekanálový zvuk (v závislosti na vysílání), až do kvality Dolby Digital Plus. Připojte HDMI výstup přijímače ke vstupu vašeho zesilovače a pak připojte HDMI výstup zesilovače k vašemu televizoru. Vyberte na vašem zesilovači správný vstup pro sledování a poslech programů.

## **3.6 Připojení k síti Ethernet**

Jeden konec kabelu CAT5 (nebo vyšší kvality) připojte ke konektoru LAN (RJ45) na přístroji a druhý konec k přepínači, routeru nebo modemu. Výchozí nastavení je Automaticky (DHCP) pro automatické získání IP adres a DNS. Pokud chcete, vyberte DHCP *Vypnuto* v *Menu > Systém > Nastavení sítě > Nastavení IP* pro zadání vlastních parametrů. V případě ručního nastavení je třeba zadat jedinečnou IP adresu, Masku sítě, Bránu a DNS pro váš přijímač. Podívejte se do příručky vašeho routeru nebo modemu, kde je popsáno správné nastavení. Signalizace poskytuje okamžitý stav připojení, jako například odpojený kabel, místní síť nebo internet.

## **3.7 Připojení paměťového USB zařízení**

**POZNÁMKA:** Pro nahrávání a přehrávání TV událostí doporučujeme používat jednotku pevného disku s rozhraním USB 2.0 nebo novějším.

Pro správné fungování funkce Časový posun a nahrávání je vyžadováno rychlé USB zařízení (například jednotka pevného disku). Přerušované přehrávání nebo zkreslený obraz během přehrávání nebo používání funkce Časový posun signalizují nízkou rychlost zařízení. Společnost STRONG nemůže zaručit správné fungování nahrávání a/nebo funkce Časový posun při použití jakéhokoli USB zařízení.

# **4.0 PRVNÍ ZAPNUTÍ**

Při prvním zapnutí vašeho přijímače se zobrazí menu Průvodce instalací. Pomocí tlačítek **AV** přesuňte označení na parametr, který chcete změnit a pomocí tlačítek  $\blacktriangleleft\blacktriangleright$  změňte jeho hodnoty.

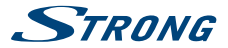

<span id="page-12-0"></span>Začněte výběrem jazyka OSD menu pomocí tlačítek < > P. Po výběru jazyka stiskněte tlačítko  $\blacktriangledown$  pro posunutí označení na Země. Vyberte vaši zemi pomocí tlačítek <br/>  $\blacklozenge$ Další možnosti: *Napájení antény*: Pokud používáte aktivní anténu, nastavte na *Zapnuto*. Při nastavení na

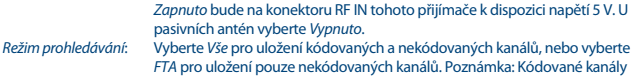

nelze pomocí tohoto přijímače sledovat. Po provedení všech nastavení přesuňte označení na *Vyhledávání kanálů* a stiskněte tlačítko **OK** pro spuštění prohledávání.

Přijímač nyní vyhledá všechny dostupné kanály. Po dokončení prohledávání se přijímač přepne do režimu sledování vysílání.

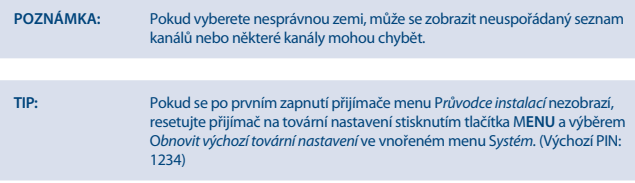

# **5.0 PRŮVODCE RYCHLÝM POUŽÍVÁNÍM PŘIJÍMAČE**

Společnost STRONG chápe, že se už nemůžete dočkat okamžiku, kdy začnete váš nový HD přijímač digitálního pozemního vysílání používat. Následující průvodce rychlým používáním vás proto seznámí se základním ovládáním tohoto zařízení. Doporučujeme vám však, abyste si přečetli celou příručku a naučili se tak váš nový přijímač co nejlépe využívat.

Pro zapnutí vašeho přijímače nebo jeho přepnutí do pohotovostního režimu stiskněte tlačítko  $\Phi$  na dálkovém ovladači.

Pomocí tlačítek **AV** vyberte požadovaný kanál. Nebo můžete zadat číslo kanálu pomocí tlačítek 0~9 na dálkovém ovladači. Nebo stiskněte tlačítko **OK** v režimu sledování vysílání pro zobrazení seznamu kanálů. Hlasitost se nastavuje pomocí tlačítek  $\blacktriangleleft \blacktriangleright$ .

Výchozí heslo je 1234.

# **6.0 OVLÁDÁNÍ**

Váš nový přijímač je vybaven množstvím funkcí, díky kterým je sledování televize skutečným zážitkem. Tento odstavec tyto funkce popisuje. Přečtěte si prosím rovněž kapitolu **7.0**, abyste se seznámili s menu vašeho přijímače.

#### **6.1 Přepínání kanálů**

Váš nový přijímač podporuje čtyři způsoby přepínání kanálů.

- Přímo pomocí tlačítek **0 ~ 9**.
- Pomocí seznamu kanálů a tlačítka **OK**.

<span id="page-13-0"></span>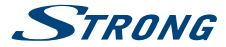

- Pomocí tlačítek **PG+** a **PG-**.
- $\blacksquare$  Pomocí tlačítek  $\blacktriangle \blacktriangledown$

#### **6.1.1 Přímý přístup pomocí tlačítek 0 ~ 9**

Pro získání přímého přístupu k určitému kanálu jednoduše zadejte jeho číslo pomocí tlačítek **0 ~ 9** na dálkovém ovladači. Čísla kanálů mohou obsahovat max. čtyři číslice. Můžete zadat i číslo s méně než čtyřmi číslicemi. Počkejte několik sekund, než se přijímač přepne na vybraný kanál nebo stiskněte po výběru čísla kanálu ihned tlačítko **OK**.

#### **6.1.2 Seznam kanálů**

V režimu sledování vysílání stiskněte tlačítko **OK** pro zobrazení okna Seznam kanálů. Pomocí tlačítek pq označte v seznamu kanálů požadovaný kanál a stiskněte jednou tlačítko **OK** pro výběr označeného kanálu.

**TIP:** Pomocí tlačítek  $\blacktriangle$  přepínejte mezi seznamy *Seznam TV* a *Seznam rádií*, stiskněte tlačítko **FAV** pro zobrazení dostupných seznamů oblíbených kanálů a přepínejte mezi nimi rovněž pomocí tlačítek  $\blacktriangleleft$ .

#### **6.1.3 Používání tlačítek ▲▼ nebo PG+/PG-**

Tlačítko ▲ se používá pro přepnutí na další kanál. Tlačítko ▼ se používá pro přepnutí na předchozí kanál. **PG+** přepíná na dalších 10 kanálů. **PG-** přepíná na předchozích 10 kanálů.

#### **6.2 Informační pruh**

Během sledování televize můžete kdykoli stisknout tlačítko **INFO** pro zobrazení informací o aktuálním kanálu a události\*. Stiskněte tlačítko **INFO** dvakrát pro informace o programu a některé technické detaily aktuálního kanálu.

\* Informace o události se zobrazí, pokud jsou k dispozici. Dostupnost závisí na vysílání.

#### **6.3 Volba jazyka zvuku**

Některé kanály podporují volbu zvukových formátů a/nebo jazyků. Pro volbu jiného zvukového proudu stiskněte v režimu sledování vysílání tlačítko **AUDIO**. Nyní se zobrazí seznam dostupných zvukových proudů. Pomocí tlačítek ▲▼ vyberte požadovaný proud a potvrďte jej tlačítkem OK.

#### **6.4 Teletext**

Váš přijímač disponuje teletextem s kompletní sadou funkcí. Pro otevření teletextu stiskněte v režimu sledování vysílání tlačítko **TEXT** a pomocí tlačítek **0 ~ 9** zadejte číslo stránky, kterou chcete zobrazit. Barevná tlačítka na dálkovém ovladači umožňují skočit přímo na vybrané stránky, podle indikace v dolní části obrazovky teletextu. Pomocí tlačítek  $\blacktriangle\blacktriangledown$  můžete vybrat předchozí/další stránku a pomocí tlačítek  $\blacklozenge$  můžete vybrat vnořené stránky, podle indikace v dolní části obrazovky. Stiskněte tlačítko **EXIT** nebo **TEXT** pro návrat zpět do režimu sledování vysílání.

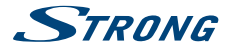

#### <span id="page-14-0"></span>**6.5 Titulky**

Některé kanály podporují volbu jazyků titulků. V režimu sledování vysílání stiskněte tlačítko **SUB** pro zobrazení seznamu dostupných jazyků titulků. Pomocí tlačítek  $\blacktriangle \blacktriangledown$  vyberte požadované titulky a stiskněte tlačítko **OK** pro potvrzení. Stiskněte tlačítko **EXIT** pro ukončení bez provedení změn.

## **6.6 Časový posun**

Funkce Časový posun umožňuje pozastavit živé vysílání a později jeho přehrávání obnovit. Pro aktivaci tohoto režimu stiskněte v režimu sledování vysílání tlačítko 2/**TIMESHIFT**. Na obrazovce se zobrazí zpráva *Aktivace funkce Časový posun* a obraz se pozastaví. Pro obnovení časově posunutého přehrávání stiskněte tlačítko · Zobrazí se časový pruh pro indikaci časového posunu vůči živému televiznímu vysílání. Stiskněte tlačítko **EXIT** pro odstranění tohoto pruhu. Pro rychlé přehrávání dozadu/dopředu stiskněte tlačítko 44 D Pro návrat k živému televiznímu vysílání stiskněte tlačítko II.

**POZNÁMKA:** Funkce Časový posun vyžaduje pro správnou funkci připojené paměťové USB zařízení s dostatkem volného místa a odpovídající rychlostí.

### **6.7 EPG (Elektronický programový průvodce)**

Elektronický programový průvodce je velmi užitečná funkce umožňující sledovat na obrazovce plánované události a informace, a označovat programy pro nahrávání. Pro otevření EPG stiskněte v režimu sledování vysílání tlačítko **EPG**. Pomocí tlačítek < > vyberte požadovaný kanál a pomocí tlačítek ▲ ▼ vyberte požadovanou událost. Pro ukončení obrazovky s podrobnými informacemi stiskněte tlačítko **EXIT**. Stiskněte tlačítko **OK** pro automatickou rezervaci požadované události. Možnosti můžete změnit ručně. Zajistěte, aby byl připojen disk HDD a vyberte *Záznam* v položce *Režim*. Potvrďte tlačítkem **OK**. Pomocí **BAREVNÝCH TLAČÍTEK** můžete položky ručně přidávat, upravovat nebo mazat.

Viz kapitola **7.2**, kde najdete podrobnější informace.

**POZNÁMKA:** Dostupnost dat EPG závisí na vysílání.

## **6.8 Okamžité nahrávání**

Váš nový přijímač umožňuje spustit okamžité nahrávání sledovaného programu. Pro spuštění nahrávání jednoduše stiskněte tlačítko 4.

Během nahrávání se bude v levé horní části obrazovky televizoru zobrazovat symbol nahrávání. Pro zastavení nahrávání stiskněte tlačítko 3. Vyberte *Ano* a stiskněte znovu tlačítko **OK** pro zastavení nahrávání.

\* Před spuštěním nahrávání prosím připojte paměťové USB zařízení s dostatkem volného místa.

### **6.9 Automatické vypnutí**

Opakovaným stisknutím tlačítka **SLEEP** vyberte čas automatického vypnutí, kdy se přístroj přepne do pohotovostního režimu. Výchozí hodnota je **VYPNUTO**.

<span id="page-15-0"></span>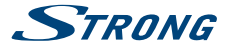

# **7.0 HLAVNÍ MENU**

Hlavní menu poskytuje přístup k nastavení a multimediálním funkcím. Pro otevření hlavního menu stiskněte v režimu sledování vysílání tlačítko **MENU**. Hlavní menu sestává z následujících vnořených menu: *Program*, *Obraz*, *Vyhledávání kanálů*, *Čas*, *Možnosti*, *Systém* a *USB*. V hlavním menu můžete použít tlačítko **MENU** nebo **EXIT** pro návrat na předchozí obrazovku. Pomocí tlačítek ◀ ▶ a **OK** vyberte nebo změňte nastavení. Používejte navrhovaná tlačítka v dolní části obrazovky, která jsou pro určité funkce k dispozici. U některých položek menu je pro přístup k položkám nutno zadat platné heslo. Výchozí heslo je 1234.

#### **7.1 Program**

#### **Úprava programu**

Pro otevření tohoto menu je nutno zadat platné heslo. Postupy jsou stejné pro *DVBT seznam TV* i *DVBT seznam rádií.* Pomocí tlačítek **+ b** přepínejte mezi seznamy TV a Rádio.

#### **Přesun kanálů**

Pomocí tlačítek ▲ ▼ vyberte kanál a stiskněte **ČERVENÉ** tlačítko pro jeho výběr k přesunu. Nyní můžete vybraný kanál v seznamu kanálů přesouvat pomocí tlačítek  $\blacktriangle$   $\blacktriangledown$  nahoru nebo dolů. Když je kanál na požadované pozici, stiskněte znovu tlačítko **OK**. Kanál je nyní uložen na nové pozici. Po provedení všech změn stiskněte tlačítko **EXIT**. Zobrazí se ukládací pruh.

#### **Přeskakování kanálů**

Kanály označené jako *Přeskočit* budou při přepínání kanálů pomocí tlačítek  $\blacktriangle \blacktriangledown$  přeskakovány. Kanály budou ale stále k dispozici v seznamu kanálů.

Pomocí tlačítek  $\blacktriangle \blacktriangledown$  vyberte kanál a stiskněte ZELENÉ tlačítko pro jeho označení nebo odznačení pro přeskakování. Kanály nastavené pro přeskakování budou označeny symbolem  $\mathbb D$ . Po provedení všech změn stiskněte tlačítko **EXIT**. Zobrazí se ukládací pruh.

#### **Uzamknutí kanálů**

Uzamknuté kanály lze sledovat pouze po zadání hesla. **(VÝCHOZÍ HESLO: 1234)** Pomocí tlačítek  $\blacktriangle \blacktriangledown$  vyberte kanál a stiskněte ŽLUTÉ tlačítko pro jeho uzamknutí nebo odemknutí. Budete požádáni o zadání PIN kódu. Uzamknuté kanály budou označeny symbolem **a.** V jedné relaci lze rovněž provádět uzamknutí/odemknutí několika kanálů. Po provedení všech změn stiskněte tlačítko **EXIT**. Zobrazí se ukládací pruh.

#### **Smazat**

Pomocí tlačítek  $\blacktriangle$   $\blacktriangledown$  označte kanál a stiskněte **MODRÉ** tlačítko pro jeho označení ke smazání. Po označení kanálu, který chcete smazat, se zobrazí potvrzovací pruh. Vyberte *OK* pro smazání označeného kanálu nebo *Ukončit* pro zrušení. Po dokončení stiskněte tlačítko **EXIT**.

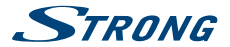

<span id="page-16-0"></span>**POZNÁMKA:** Smazané kanály lze obnovit pouze opětovným prohledáním frekvencí v menu *Vyhledávání kanálů*.

#### **Přidání kanálů do seznamů oblíbených**

Kanály lze přidat do max. 4 různých skupin oblíbených kanálů. Pro otevření této funkce stiskněte tlačítko **FAV** v menu Úprava programu. Pomocí tlačítek ▲▼ vyberte kanál, který chcete přidat do seznamu oblíbených. Když je označen požadovaný kanál, stiskněte tlačítko **FAV**. Typ oblíbených kanálů lze vybrat ve vyskakovacím seznamu. Pomocí tlačítek ▲▼ vyberte seznam oblíbených, do kterého chcete kanál přidat a stiskněte tlačítko **OK** a tlačítko **EXIT** pro dokončení tohoto procesu. Oblíbené kanály budou označeny symbolem hvězdy. Po provedení všech změn stiskněte tlačítko **EXIT**. Zobrazí se ukládací pruh.

Pro zrušení kanálu ze seznamu oblíbených zopakujte výše uvedený postup, avšak ve vyskakovacím seznamu vyberte Zakázat.

#### **Přejmenovat**

Pomocí tlačítek  $\blacktriangle\nabla$  vyberte kanál, který chcete přejmenovat. Pak stiskněte tlačítko *Zpětná volba*. Na obrazovce se zobrazí vyskakovací klávesnice. Pomocí tlačítek  $\blacktriangle \blacktriangleright \blacktriangle \blacktriangledown$  vyberte znaky/funkce a vložte je stisknutím tlačítka **OK**. Po dokončení úprav vyberte **OK** pro potvrzení změn. Po provedení všech změn stiskněte tlačítko **EXIT**.

#### **7.2 EPG (Elektronický programový průvodce)**

Elektronický programový průvodce je velmi užitečná funkce umožňující zobrazit plánované události a programové informace, a označovat události/filmy pro nahrávání. Pro otevření EPG stiskněte v režimu sledování vysílání tlačítko **EPG** nebo jej vyberte v hlavním menu v sekci *Program*. Pomocí tlačítek  $\blacktriangle$  vyberte kanál a pomocí tlačítek  $\blacktriangle$   $\blacktriangledown$  vyberte událost. V okně na pravé straně se zobrazí podrobní informace o vybrané události. Pokud je k dispozici více než jedna stránka informací, použijte pro její otevření **ŽLUTÉ** a/nebo **MODRÉ** tlačítko. Pro označení události pro nahrávání stiskněte tlačítko **OK**. Zobrazí se vyskakovací pole položky. Zkontrolujte, zda je položka v požadované podobě; v případě potřeby můžete všechny položky změnit. Pro nahrávání je důležité, abyste změnili Režim ze Sledování na Záznam, jinak vás přístroj ve vybraný čas pouze probudí. Stiskněte tlačítko **OK** pro potvrzení časovače pro vybranou událost. Zobrazí se Přehled plánu. Pomocí doporučených tlačítek v dolní části obrazovky můžete časovač ručně *Přidat*, *Upravit* nebo *Smazat*.

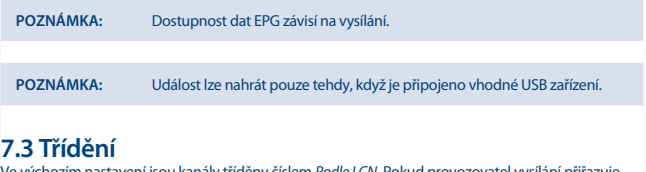

Ve výchozím nastavení jsou kanály tříděny číslem *Podle LCN*. Pokud provozovatel vysílání přiřazuje taková čísla, budou kanály uloženy do seznamu kanálů podle svého čísla. Pokud není takové číslo k dispozici, budou kanály uloženy v pořadí podle svého nalezení.

<span id="page-17-0"></span>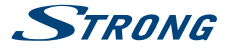

Pokud je vybráno *Podle ONID*, budou kanály, které nemají identifikaci pro položku Země vybranou v menu *Vyhledávání kanálů*, uloženy na konci seznamu kanálů. Toto je užitečné zejména v případě, že žijete poblíž hranice a můžete přijímat kanály sousední země. Pokud je ve vašem regionu aktivní více než jeden provozovatel vysílání, vyberte *Podle ID služby* a kanály odlišných provozovatelů vysílání budou seskupeny, pokud není poskytováno LCN.

## **7.4 LCN (Logické číslování kanálů)**

Pokud je aktivováno *LCN* (Logické číslování kanálů) a provozovatel vysílání poskytuje signál LCN, budou kanály uloženy v pořadí určeném provozovatelem vysílání. Nastavte *LCN* na *Zapnuto* pro aktivaci číslování kanálů určeného provozovatelem vysílání nebo na *Vypnuto* pro ukládání kanálů v pořadí podle svého nalezení. Tato funkce se uplatní pouze při vyhledávání nových kanálů.

Toto menu používejte pro přizpůsobení přijímače vašemu televizoru.

#### **7.5 Obraz**

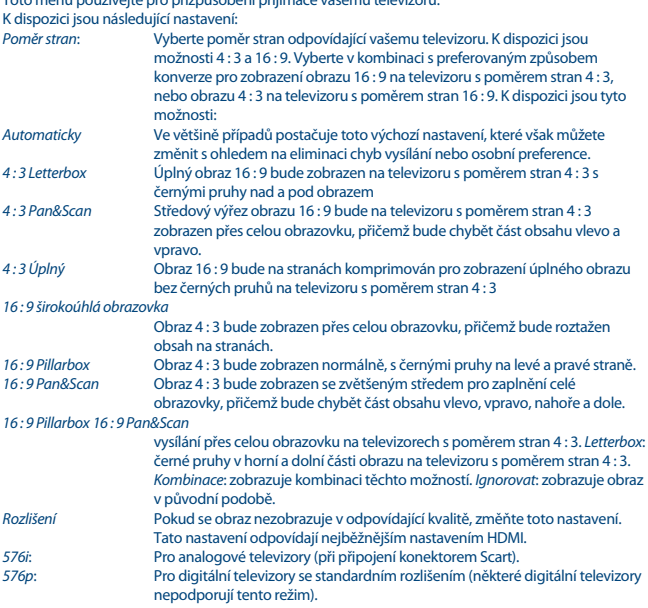

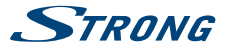

<span id="page-18-0"></span>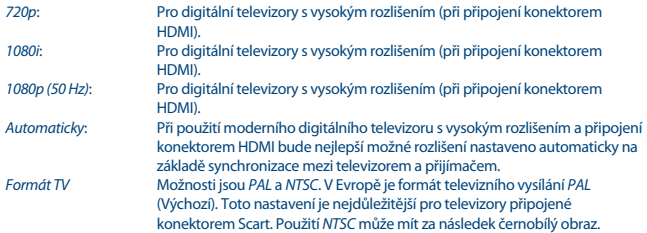

# **7.6 Vyhledávání kanálů** *Automatické vyhledávání*

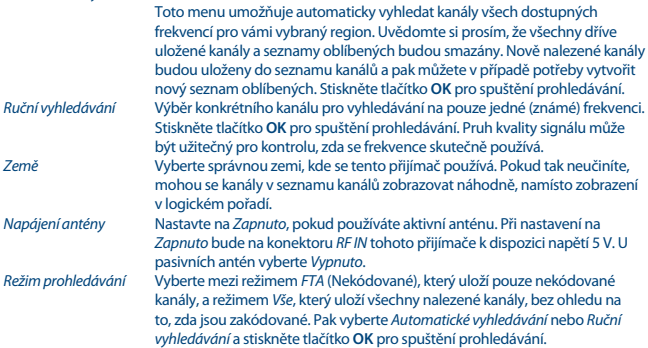

# **7.7 Čas**

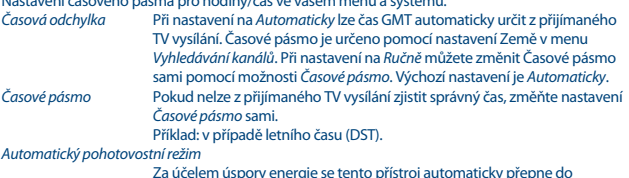

Nastavení časového pásma pro hodiny/čas ve vašem menu a systému.

Za účelem úspory energie se tento přístroj automaticky přepne do pohotovostního režimu, pokud po nastavenou dobu nepřijme žádný příkaz

<span id="page-19-0"></span>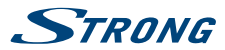

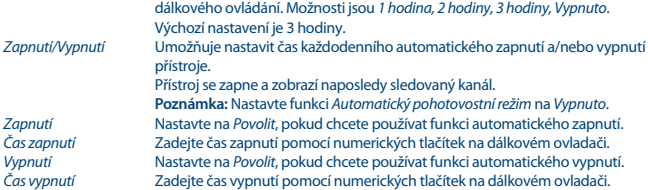

#### **7.8 Možnosti**

Nastavení možností pro jazyky.

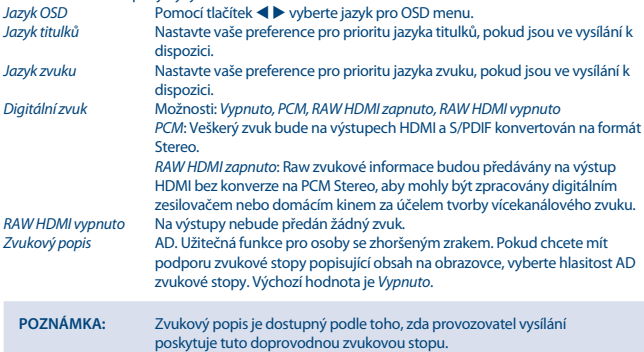

## **7.9 Systém**

Nastavení některých funkcí systému pro údržbu, síť a ochranu.

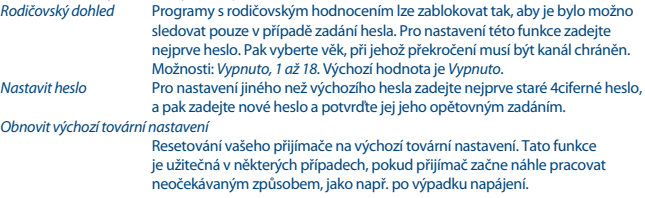

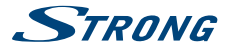

<span id="page-20-0"></span>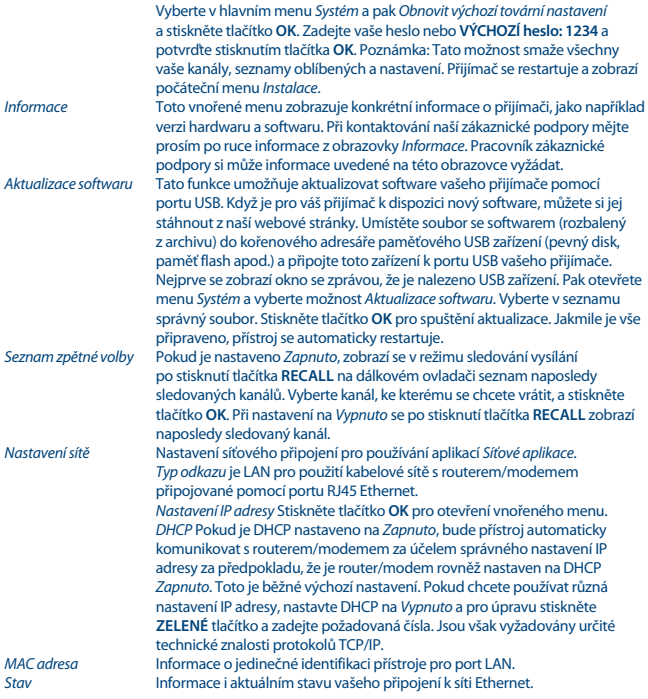

### **7.10 USB**

#### **Multimédia**

Tato funkce umožňuje přehrávání různých druhů souborů z připojeného paměťového USB zařízení. Vyberte *Hudba* a stiskněte tlačítko **OK** pro přehrávání souborů MP3 z vašich složek. Vyberte *Fotografie* a stiskněte tlačítko **OK** pro prohlížení oblíbených obrázků ve formátu JPG. Vyberte *Filmy* a stiskněte tlačítko **OK** pro přehrávání různých formátů videa. Vyberte *Záznam* a stiskněte tlačítko **OK**, a pak vyberte složku HBPVR pro zobrazení vámi pořízených záznamů. Tento přístroj podporuje USB pevné disky (HDD) s formátem FAT32. Lze však rovněž používat pevné disky předem naformátované na

<span id="page-21-0"></span>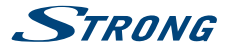

počítači systémem NTFS. Zajistěte, aby bylo USB zařízení správně naformátováno. Při ovládání přehrávače multimédií používejte tlačítka navrhovaná na obrazovce a multimediální tlačítka, jako například **RECALL** (Návrat), ▶, ■ a 11 na dálkovém ovladači.

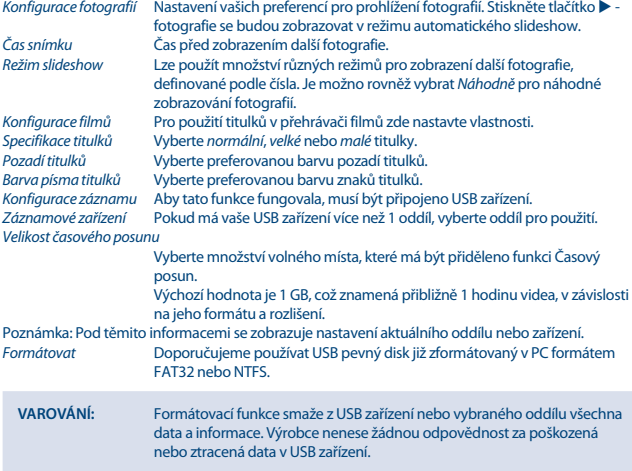

Pokud máte ve vašem paměťovém zařízení několik oddílů, vyberte oddíl, který chcete zformátovat a stiskněte tlačítko **OK** pro pokračování. Nyní se zobrazí potvrzovací pruh. Stiskněte tlačítko **OK** pro spuštění formátování (nebo **EXIT** pro jeho zrušení). Procedura formátování bude chvíli trvat, v závislosti na velikosti použitého paměťového zařízení. Na konci tohoto procesu se zobrazí zpráva "Formátování bylo dokončeno". Stiskněte dvakrát tlačítko **EXIT** pro ukončení menu.

*Síťové aplikace* Poznámka: Tyto jednoduché síťové aplikace budou fungovat pouze v případě, že jste v menu *Systém* nastavili Nastavení sítě a máte fungující připojení k internetu. (Stav: Internet)

Při procházení a úpravě aplikací používejte navrhovaná tlačítka zobrazovaná na obrazovce.

# **8.0 ŘEŠENÍ PROBLÉMŮ**

Pokud přijímač nefunguje správně, může to mít různé příčiny. Zkontrolujte přijímač podle níže uvedených postupů. Pokud přijímač nefunguje po kontrole správně, kontaktujte prosím vašeho prodejce nebo místní zákaznickou servisní linku nebo odešlete e-mail na naši podporu prostřednictvím [www.strong.tv](http://www.strong.tv). NEZKOUŠEJTE tento přijímač sami otevírat nebo rozebírat. Mohlo by dojít k nebezpečné situaci a znamenalo by to ukončení platnosti záruky.

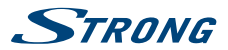

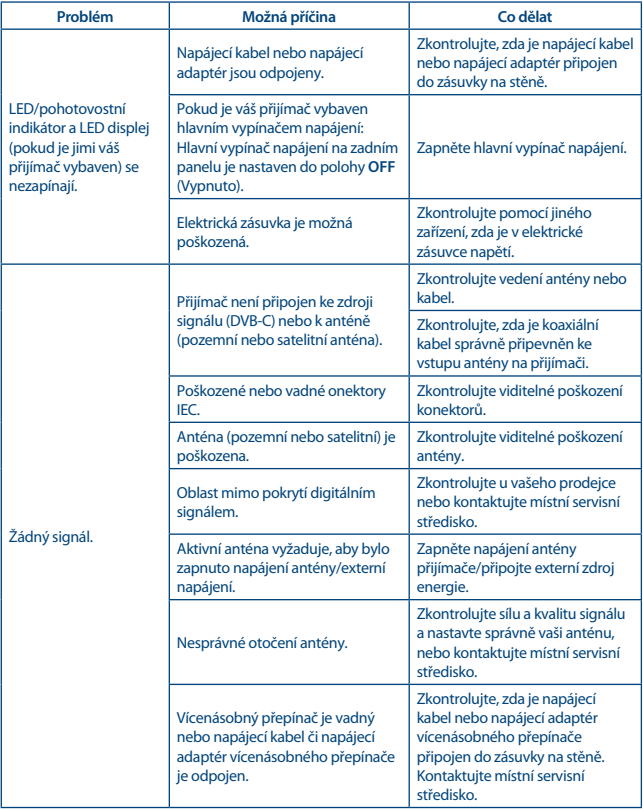

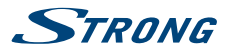

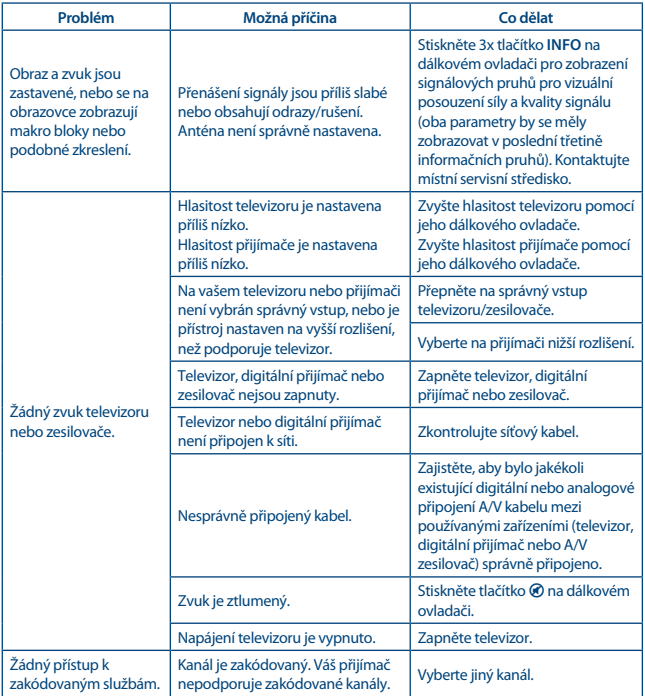

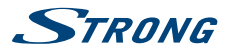

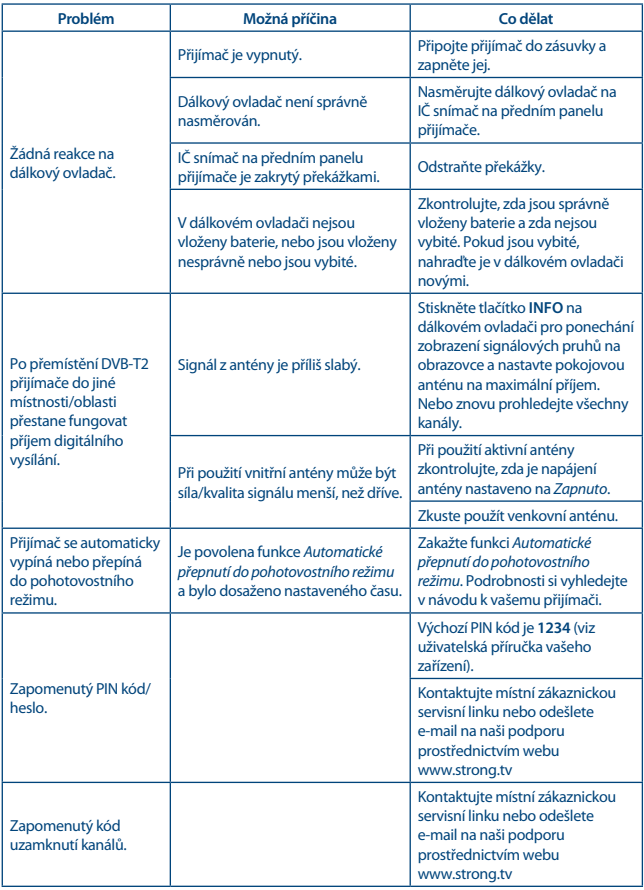

<span id="page-25-0"></span>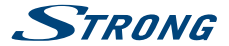

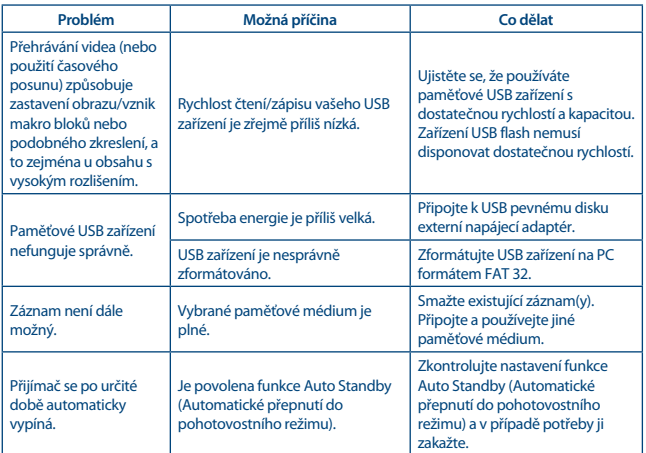

# **9.0 TECHNICKÉ ÚDAJE**

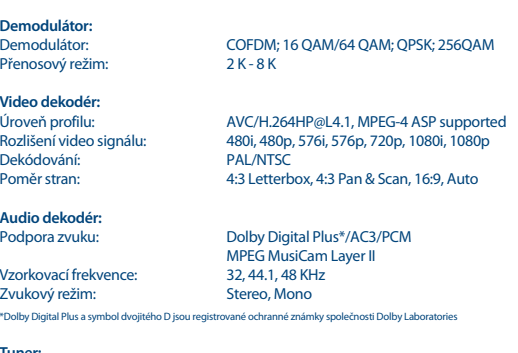

**Tuner:** Přední konec:<br>
Frekvenční rozsah na vstupu: 
174 – 230 MHz (VHF) a 470

174 – 230 MHz (VHF) a 470 – 790 MHz (UHF)

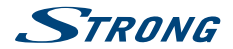

Úroveň vstupního signálu: -20 ~ -82 dBm

#### **Paměť a systém:**

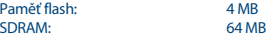

#### **Konektory:**

RF IN - IEC ženský **HDMI** RJ 45 Ethernet TV SCART (CVBS, Audio L&R) S/PDIF (koax.) USB 2.0 port: 5 V/500 mA (max.) podporováno

#### **Obecné údaje:**

Zdroj energie: 220 - 240 V AC (SMPS), 50/60 Hz<br>Spotřeba energie: 4 W (typ.), 8 W (max) 4 W (typ.), 8 W (max) Spotřeba energie v pohotovostním režimu:  $\leq 0.50 \text{ W}$ <br> $0 \approx +40^{\circ} \text{ C}$ Provozní teplota:  $0 \sim +40^{\circ}$ C<br>Skladovací teplota:  $-25 \sim +60^{\circ}$ C Skladovací teplota:<br>Rozsah provozní vlhkosti:  $10 ~ 85$ %, RH, bez kondenzace<br> $152 ~ x 112 ~ x 38$  $Rozmery (Š x H x V) v mm: 152 x 112$ <br>Čistá hmotnosť: 0.22 kg Čistá hmotnosť: